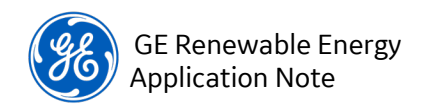

## Application and Settings of the Hot Line Tag Function in the GE 850R Recloser Control

August 24, 2020

Applies to firmware versions: 2.6 and 2.7

# Application

Hot-line tag (HLT) protects line personnel working on a de-energized line. With recloser control, the reclosing function poses a danger if an accident occurs on an energized line. Once tripped, reclosing restores power, which could energize a line when it is not wanted. Typically, hot-line tag performs the following functions:

- Disables all reclosing
- Disables remote (SCADA) and local, manual closing
- Enables an instantaneous overcurrent element (IOC, IEEE 50, IEC I>>) dedicated to HLT

A hot-line-tag function is provided with the GE 850R recloser control. This application note describes the required settings in the 850R control that provides the functionality for HLT as well as proper targeting and event recording. Common settings are shown, as well as specific settings for both three-pole and single-pole tripping applications.

Settings shown are taken from an 850R connected to a PC using the GE Multilin EnerVista 8 Series Setup software, which can be obtained from the Software/Firmware link on this page: <https://www.gegridsolutions.com/multilin/catalog/850.htm>

### Common settings

[Figure 1](#page-0-0) shows the Common Setup settings in the Recloser Trip Close Logic. Confirm (assign) pushbutton PB 6 is programmed to the HLT function at **Hot Line Tag Input**. Confirm or make the settings highlighted in red. For three-pole tripping applications, the **Force 3 Pole Trip Initiation** setting shown is not necessary. For single-pole applications, assign pushbutton PB 6 to **Force 3 Pole Trip Initiation.** There might be circumstances where the **Force 3 Pole Trip Initiation** setting will be used for other functions. In this case, use FlexLogic to OR the functions needed to force three-pole initiation.

| <b>Quick Connect</b><br>$\Box$<br>Quick Connect Device<br>$\Box$<br><b>F</b> - Device Definition<br>Target Messages<br>Film Status |                                               |                        |
|----------------------------------------------------------------------------------------------------|-----------------------------------------------|------------------------|
| E Metering                                                                                                    |                                               | $\Sigma$<br>回          |
| Quick Setup                                                                                                    | Common Setup // SUPER_850R.CID : C:\Users\2   | $\Box$                 |
| -- Setpoints<br>日-                                                                                                    |                                               |                        |
| F- Device                                                                                                    | ュ<br>$B$ Restore<br>Save                      | <b>Default</b>         |
| □ System                                                                                                    |                                               |                        |
| - Current Sensing                                                                                                    | <b>SETTING</b>                                | <b>PARAMETER</b>       |
| Voltage Sensing                                                                                                    | <b>Function</b>                               | Enabled                |
| - Power Sensing                                                                                                    | <b>Trip Seal In Time</b>                      | 0.00 s                 |
| Power System                                                                                                    | Yellow Handle Trip                            | <b>Disabled</b>        |
| F Recloser                                                                                                    | Yellow Handle Trip Input                      | Off                    |
| - Recloser Trip Close Logic                                                                                                    | <b>Yellow Handle Timer</b>                    | 0.00 s                 |
| Common Setup                                                                                                    | <b>Hot Line Tag Input</b>                     | PB 6 ON (Hot Line Tag) |
|                                                                                                    | 3 Phase Setup<br>Force 3 Pole Trip Initiation |                        |
| 1 Phase Setup<br>Switches SP                                                                                                    | <b>Events</b>                                 | Enabled                |
| Fi- FlexCurves                                                                                                    | <b>Targets</b>                                | Latched                |

<span id="page-0-0"></span>*Figure 1. Recloser Trip Close Logic > Common Setup settings (single-pole application)*

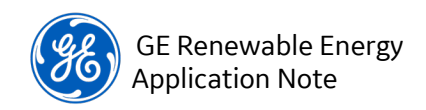

#### Force to lockout

There are two methods to force the recloser control to lockout.

#### All Phase LO Initiation

By factory default, hot-line-tag pushbutton PB 6 forces lockout when configured in the setting **All Phase LO Initiation**, shown in [Figure 2.](#page-1-0) If you want to use this setting for another function, then use the second method (To Last Shot).

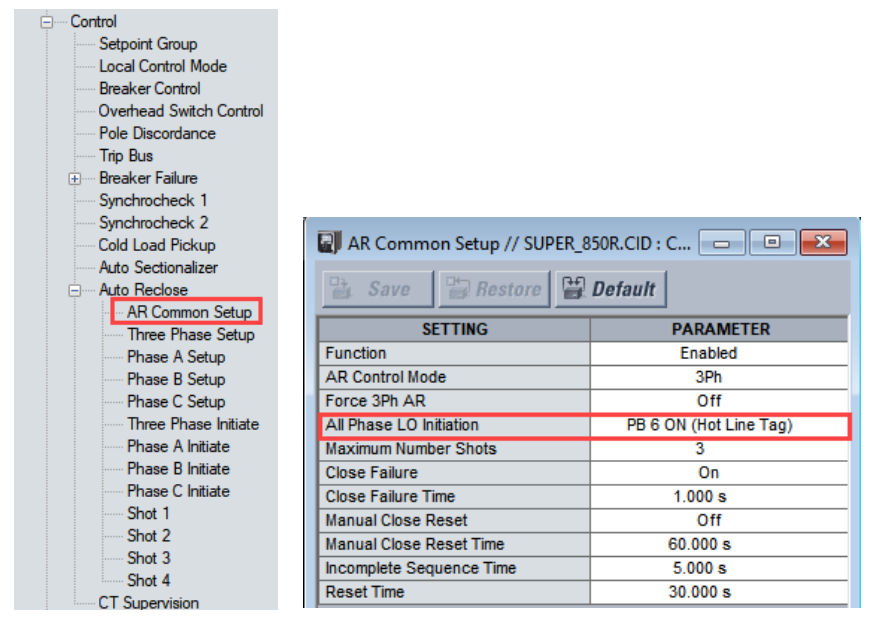

*Figure 2. Auto Reclose > AR Common Setup settings*

#### <span id="page-1-0"></span>To Last Shot

[Figure 3](#page-2-0) shows the Control > Auto Reclose setup settings that force the recloser control to lockout for a hot-line tag condition. The setting **To Last Shot** forces the recloser to the last shot when pushbutton PB 6 is on (HLT is True). Any subsequent trip locks out the recloser and prevents closing. Make or confirm the following settings shown in red. For single-pole-tripping applications, make the Phase A (shown), Phase B and Phase C Setup settings. For three-pole-tripping applications, make only the Three Phase Setup settings.

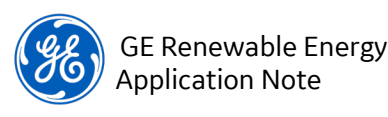

| <b>⊟</b> Control           |                                        | <b>N</b> Phase A Setup // Quick Connect: Quick Connect Device: Setpoints: Control: Aut $\Box$ <b>D</b> |  |
|----------------------------|----------------------------------------|----------------------------------------------------------------------------------------------------|--|
| Setpoint Group             | <b>Bestore Pa Default</b><br>監<br>Save |                                                                                                    |  |
| Local Control Mode         |                                        |                                                                                                    |  |
| <b>Breaker Control</b>     | <b>SETTING</b>                         | <b>PARAMETER</b>                                                                                       |  |
| Dverhead Switch Control    | Block/Cancel                           | Off                                                                                                    |  |
|                            | Manual Close                           | Off                                                                                                    |  |
| <b>Example Discordance</b> | Manual Reset From Lockout              | Off                                                                                                    |  |
| Wirtual Input Control      | Reduce Maximum To 1                    | Off                                                                                                    |  |
| <b>Trip Bus</b>            | Reduce Maximum To 2                    | Off                                                                                                    |  |
|                            | Reduce Maximum To 3                    | Off                                                                                                    |  |
| <b>A. Breaker Failure</b>  | <b>Skip Shot</b>                       | Off                                                                                                    |  |
| Synchrocheck 1             | To Last Shot                           | PB 6 ON (Hot Line Tag)                                                                                 |  |
|                            | <b>Stall Dead Timer</b>                | Off                                                                                                    |  |
| Synchrocheck 2             | Rate Superv                            | <b>Disabled</b>                                                                                        |  |
| Cold Load Pickup           | Max Rate Per Hour                      | 25 /hour                                                                                               |  |
| Auto Sectionalizer         | <b>Reclose Superv</b>                  | Off                                                                                                    |  |
|                            | Zone Coordination                      | <b>Disabled</b>                                                                                        |  |
| ⊟… Auto Reclose            | <b>ZC Phase Current Pickup</b>         | $1.000 \times C$ T                                                                                     |  |
| AR Common Setup            | <b>ZC Neutral Current Pickup</b>       | $0.300 \times C$ T                                                                                     |  |
| Three Phase Setup          | <b>ZC Pickup Time</b>                  | 0.020 s                                                                                                |  |
|                            | <b>ZC Dropout Time</b>                 | 0.020 s                                                                                                |  |
| Phase A Setup              | <b>Rate Superv Output Relays</b>       | <b>Relay: Disabled</b>                                                                                 |  |
| Phase B Setup              | In Progress Output Relays              | Relay : Disabled                                                                                       |  |
| Phase C Setup              | <b>Lockout Output Relays</b>           | Relay : Disabled                                                                                       |  |
|                            | <b>Fvents</b>                          | Enabled                                                                                                |  |

*Figure 3. Auto Reclose > Phase Setup settings*

#### <span id="page-2-0"></span>Assigning hot-line tag to Auxiliary Relays

[Figure 4](#page-2-1) shows the settings for the 850R trip and close relays. Please note that your virtual-output numbers may differ from this example. Map all trip and close contacts in Recloser > Recloser Setup do NOT use the Outputs > Output Relays settings, which are shown in [Figure 8,](#page-5-0) along with blocking settings.

It is NOT RECOMMENDED to assign recloser/switch opening and closing to discrete output relays. However, if you want to HLT block discrete output relays [see [Figure 8\]](#page-5-0), then you must configure HLT blocking, as described in the section *[Contact blocking](#page-4-0)*.

These examples are for 850R recloser applications, where you select output relays for the trip and close functions at System > Recloser Trip Close Logic actions. For 850R switch applications, select open and close relays at System > Switches SP.

|                                                                                                    | Recloser Setup // Quick Connect: Quick Connect Device: Setpoints: System $\Box$ $\Box$ |                                |                             |  |
|----------------------------------------------------------------------------------------------------|----------------------------------------------------------------------------------------|--------------------------------|-----------------------------|--|
| <b>Device Definition</b><br>田                                                                                                    | <b>Bestore Property</b><br>$\frac{m}{m}$ Save                                          |                                |                             |  |
| Device<br>中                                                                                                    | <b>SFTTING</b>                                                                         |                                | <b>PARAMETER</b>            |  |
| ⊟ System                                                                                                    | Name                                                                                   |                                | <b>RCL</b>                  |  |
| <b>Current Sensing</b>                                                                                                    | <b>Type</b>                                                                            |                                | <b>Single Phase</b>         |  |
| <b>Voltage Sensing</b>                                                                                                    | Ph A Contact Input 52a                                                                 |                                | Virtual Output 1 On (52A A) |  |
| <b>Power Sensing</b>                                                                                                    | Ph A Contact Input 52b                                                                 |                                | Virtual Output 2 On (52B_A) |  |
| <b>Power System</b>                                                                                                    | Ph B Contact Input 52a                                                                 |                                | Virtual Output 3 On (52A B) |  |
| Recloser<br>国                                                                                                    | Ph B Contact Input 52b                                                                 |                                | Virtual Output 4 On (52B B) |  |
| <b>Electoser Trip Close Logic</b>                                                                                                    | Ph C Contact Input 52a                                                                 |                                | Virtual Output 5 On (52A C) |  |
| <b>Common Setup</b>                                                                                                    | Ph C Contact Input 52b                                                                 |                                | Virtual Output 6 On (52B C) |  |
| 3 Phase Setup                                                                                                    |                                                                                        | 1 Pole Ph A Trip Relay Select  | Relay 9                     |  |
| 1 Phase Setup                                                                                                    |                                                                                        | 1 Pole Ph A Close Relay Select | Relay 10                    |  |
| Switches SP                                                                                                    |                                                                                        | 1 Pole Ph B Trip Relay Select  | Relay 11                    |  |
| <b>Film FlexCurves</b>                                                                                                    |                                                                                        | 1 Pole Ph B Close Relay Select | Relay 12                    |  |
| <b>Inputs</b><br>⊞                                                                                                    | 1 Pole Ph C Trip Relay Select                                                          |                                | Relay 13                    |  |
| Outputs<br>Ŧ                                                                                                    |                                                                                        | 1 Pole Ph C Close Relay Select | Relay 14                    |  |
| Recloser Setup // 850R_2-7_Testing_8-21-20.CID : C:\GE Files\8 Series Relay $\Box$ 0<br>$\Box$ Restore $\Box$ Default<br>$\frac{m}{m}$ Save |                                                                                        |                                |                             |  |
| <b>SETTING</b>                                                                                                    |                                                                                        |                                | <b>PARAMETER</b>            |  |
| Name                                                                                                    |                                                                                        |                                | <b>RCL</b>                  |  |
| Type                                                                                                    |                                                                                        |                                | <b>Three Phase</b>          |  |
| Contact Input 52a                                                                                                    |                                                                                        |                                | Contact Input 1 On (CI 1)   |  |
| Contact Input 52b                                                                                                    |                                                                                        |                                | Contact Input 2 On (CI2)    |  |
| 3 Pole Trip Relay Select                                                                                                    |                                                                                        |                                | Relay 9                     |  |
| 3 Pole Close Relay Select                                                                                                    |                                                                                        |                                | Relay 10                    |  |

<span id="page-2-1"></span>*Figure 4. Output-relay settings, 1 Pole and 3 Pole*

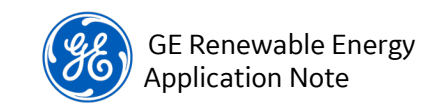

#### Prevent logging of local/remote, close-initiate events

The HLT function does not stop a manual close from being initiated, however, it blocks the close outputs from closing. This action benefits post-event analysis for personnel working with the device. However, to prevent logging of the local and remote close-initiate events; apply the logic in [Figure 5.](#page-3-0) This logic blocks the close pushbutton (PB2 by default) and any external contact input (CI 1 shown here).

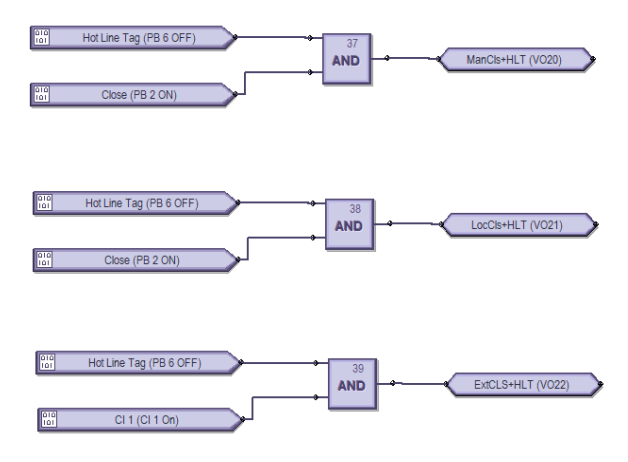

*Figure 5. Pushbutton and external blocking logic*

<span id="page-3-0"></span>To use this logic, use the settings shown i[n Figure 6.](#page-3-1) Please note that your virtual-output numbers may differ from this example.

| <b>Elect</b> Connect Device<br><b>Elem Device Definition</b><br><b>Target Messages</b><br>Film Status<br>- Meterina<br>田<br>Quick Setup<br>Setpoints<br>o.<br><b>A</b> Device<br><b>E-Custom Config</b><br><b>Real Time Clock</b><br>中<br>E-Security |                                                 |                                                                                                    |
|----------------------------------------------------------------------------------------------------|-------------------------------------------------|----------------------------------------------------------------------------------------------------|
| <b>Elections</b><br><b>Transient Recorder</b><br>Data Logger                                                                                                    |                                                 | Local Control Mode // Quick Connect: Quick Connect Device: Setpoints: C<br><u>  a   0 </u><br>$\mathbb{R}$ |
| <b>Fault Report</b><br>Event Data                                                                                                    | <b>Bestore Pre</b> Default<br>$\mathbb{R}$ Save |                                                                                                    |
| <b>Flex States</b>                                                                                                    | <b>SETTING</b>                                  | <b>PARAMETER</b>                                                                                           |
| Front Panel                                                                                                    | <b>Select Before Operate</b>                    | <b>Disabled</b>                                                                                            |
| Resetting                                                                                                    | Local Mode                                      | PB 5 OFF (Remote Enbld)                                                                                    |
| <b>Installation</b>                                                                                                    | Manual Control                                  | Off                                                                                                    |
| Clear Records                                                                                                    | <b>Bkr/Sw Select Timeout</b>                    | 5 min                                                                                                    |
| System<br>田                                                                                                    | <b>BKR Local Open</b>                           | Programmable Pushbutton 1 ON (Open)                                                                        |
| <b>Inputs</b><br>圧                                                                                                    | <b>BKR Local Open Ext</b>                       | Off                                                                                                    |
| Outputs<br>Ŧ                                                                                                    | <b>BKR Local Close</b>                          | Virtual Output 21 On (LocCls+HLT)                                                                          |
| Protection<br>Œ                                                                                                    | <b>BKR Local Close Ext</b>                      | Virtual Output 22 On (ExtCLS+HLT)                                                                          |
| Monitoring<br>田                                                                                                    | <b>Local Open Delay</b>                         | 0 <sub>s</sub>                                                                                             |
| Control<br>Eŀ                                                                                                    | <b>Local Close Delay</b>                        | 5s                                                                                                    |
| Setpoint Group<br>Local Control Mode                                                                                                    | <b>Events</b>                                   | <b>Enabled</b>                                                                                             |
| <b>Breaker Control</b>                                                                                                    | <b>Targets</b>                                  | Self-Reset                                                                                                 |

<span id="page-3-1"></span>*Figure 6. HLT block-close settings*

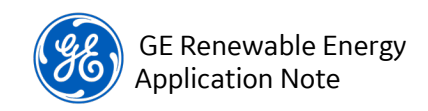

### Block remote control

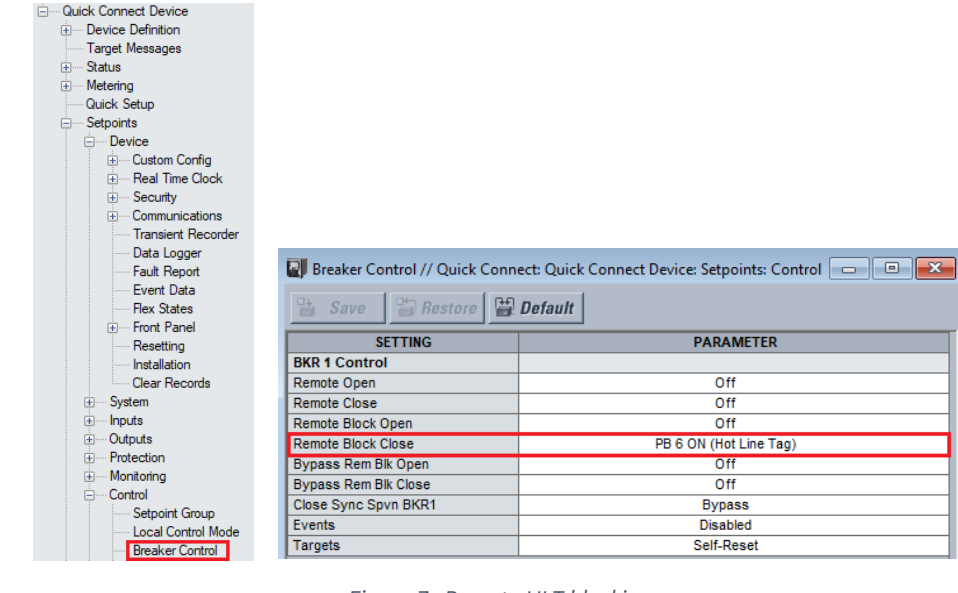

To block remote control, use the settings in red i[n Figure 7.](#page-4-1)

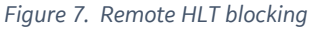

# <span id="page-4-1"></span><span id="page-4-0"></span>Contact blocking

As previously stated, all trip and close contacts should be mapped in the Recloser Setup settings as shown in [Figure 4,](#page-2-1) (not in Outputs > Output Relays). The setting **Hot Line Tag Input** (in Control > Auto Reclose > AR Common Setup) will NOT block the outputs in the Output Relays section. The Output Relay settings are for configuration of auxiliary-relay applications only—do not use these output contacts for recloser-/switch-control outputs.

#### Blocking Output Relays

If output relays are used for closing operations, then HLT pushbutton PB 6 must be configured to block these output contacts. Add "PB 6 On (Hot Line Tag)" to the **Block** setting, shown in red in [Figure 8,](#page-5-0) for any output contacts used to close as well as outputs to be blocked by hot-line tag (in this example, [F4] Close and [F7] Aux Relay 3).

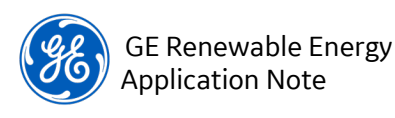

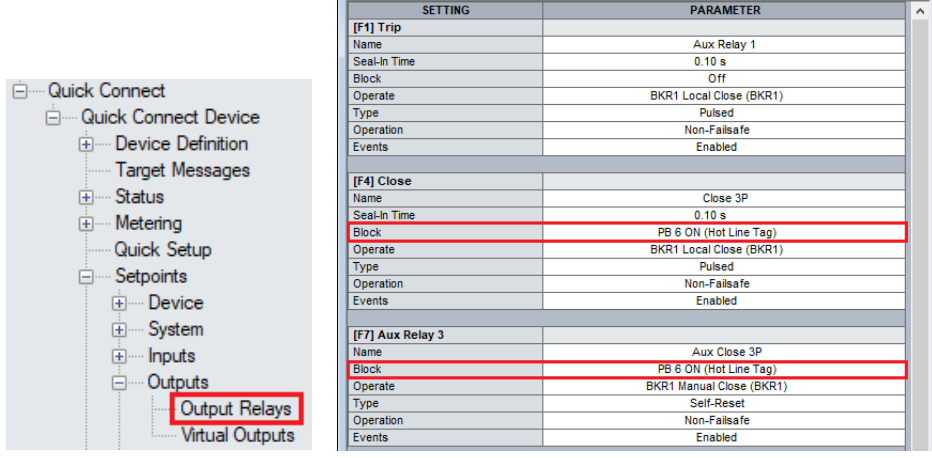

*Figure 8. Example of contact blocking for Output Relays*

### <span id="page-5-0"></span>Instantaneous overcurrent

Use the settings in red in [Figure 9](#page-5-1) to enable an instantaneous overcurrent element that is active only when HLT is active. When hot-line tag pushbutton PB 6 is on, the block is false, allowing the IOC element to function. HLT IOC tripping is for HLT only; it is more sensitive than other IOC elements.

| Protection                                          |                                                      |                                                                                                    |
|-----------------------------------------------------|------------------------------------------------------|----------------------------------------------------------------------------------------------------|
| <b>E</b> Group 1                                    |                                                      |                                                                                                    |
| <b>E</b> Current                                    |                                                      |                                                                                                    |
| Phase TOC                                           |                                                      |                                                                                                    |
| Phase IOC                                           |                                                      | Phase IOC // Quick Connect: Quick Connect Device: Setpoints: Protection: Gr<br>$\begin{array}{c c c c c c c c c} \hline \multicolumn{3}{c }{\mathbf{C}} & \multicolumn{3}{c }{\mathbf{C}} & \multicolumn{3}{c }{\mathbf{X}} \hline \end{array}$ |
| <b>Phase Directional OC</b>                         |                                                      |                                                                                                    |
| Neutral TOC                                         | $\frac{m}{24}$ Save<br>$\Box$ Restore $\Box$ Default |                                                                                                    |
| Neutral IOC                                         |                                                      |                                                                                                    |
| <b>Neutral Directional OC</b>                       | <b>SETTING [GROUP 1]</b>                             | <b>PARAMETER</b><br>$\wedge$                                                                                                    |
| Ground TOC                                          | Phase IOC 1                                          |                                                                                                    |
| Ground IOC                                          | Function                                             | Trip                                                                                                    |
| Ground Directional OC                               | Input                                                | Phasor                                                                                                    |
| <b>Restricted Ground Fault</b>                      | Pickup                                               | $1.000 \times C$ T                                                                                                    |
| Switch On To Fault                                  | <b>Direction</b>                                     | <b>Disabled</b>                                                                                                    |
| Negative Sequence TOC                               | Pickup Delay                                         | 0.000 s                                                                                                    |
| Negative Sequence IOC                               | <b>Dropout Delay</b>                                 | 0.000 s                                                                                                    |
| Negative Sequence Directional OC                    | <b>Block</b>                                         | PB 6 OFF (Hot Line Tag)                                                                                                    |
| <b>Broken Conductor</b><br><b>Load Encroachment</b> | <b>Relays</b>                                        | Relay : Disabled                                                                                                    |
| <b>Undercurrent</b>                                 | Events                                               | Enabled                                                                                                    |
| - Thermal Overload                                  | <b>Targets</b>                                       | Self-Reset                                                                                                    |
|                                                     |                                                      |                                                                                                    |

*Figure 9. HLT instantaneous overcurrent enable*

### <span id="page-5-1"></span>**Summary**

The application and settings listed in this document are a guide to help you design your hot-line tag scheme. If it you want to include other functionality within HLT, please contact your technical support representative. Factory technical support can be reached at 1-800-547-8629 or email, [multilin.tech@ge.com.](mailto:multilin.tech@ge.com)